# <span id="page-0-0"></span>**How to submit a support request**

If you have technical problems with your Snom device, please follow the instructions below:

#### **Snom partners are entitled to receive direct Snom support.**

- **If you are an end user** please contact your Snom reseller where the devices were purchased
- $\bullet$ **If you are a reseller** but not yet a Snom partner please contact your distributor, and consider to **[join](https://partner.snom.com)\*** our **[partner program\\*](https://www.snom.com/de/partner/partner-portal/)\*.** If your distributor
- should be unable to support you, you can ask for help in our [forum community](https://helpdesk.snom.com/support/discussions).
- **If you are a Snom partner** you can follow the instructions reported below.

**\*** Snom Partner Program Portal: <https://partner.snom.com>**\*\*** Informations about the "Snom Partner Program": [https://www.snom.com/en/partners/partner](https://www.snom.com/en/partners/partner-portal/)[portal/](https://www.snom.com/en/partners/partner-portal/)

**IMPORTANT NOTE:** Before issuing a support request, please check the [Snom products lifecycle page](https://service.snom.com/display/wiki/Snom+products+lifecycle). In case the device is declared **End of**  Λ **Life** we cannot provide any support.

**ATTENTION:** Do you have a second hand device and problems to configure it, maybe because it is listed in our redirection server SRAPS? の

Please have a look at this article: [How can I configure a second hand Snom device that still points to the old PBX because of a redirection](https://service.snom.com/display/wiki/How+can+I+configure+a+second+hand+Snom+device+that+still+points+to+the+old+PBX+because+of+a+redirection)

## If you are a Snom Partner:

If you are a Snom Partner **you can create a new ticket** by just logging-in the [helpdesk platform](https://helpdesk.snom.com/support/login) and then click on the **New support ticket** link. The following form will appear:

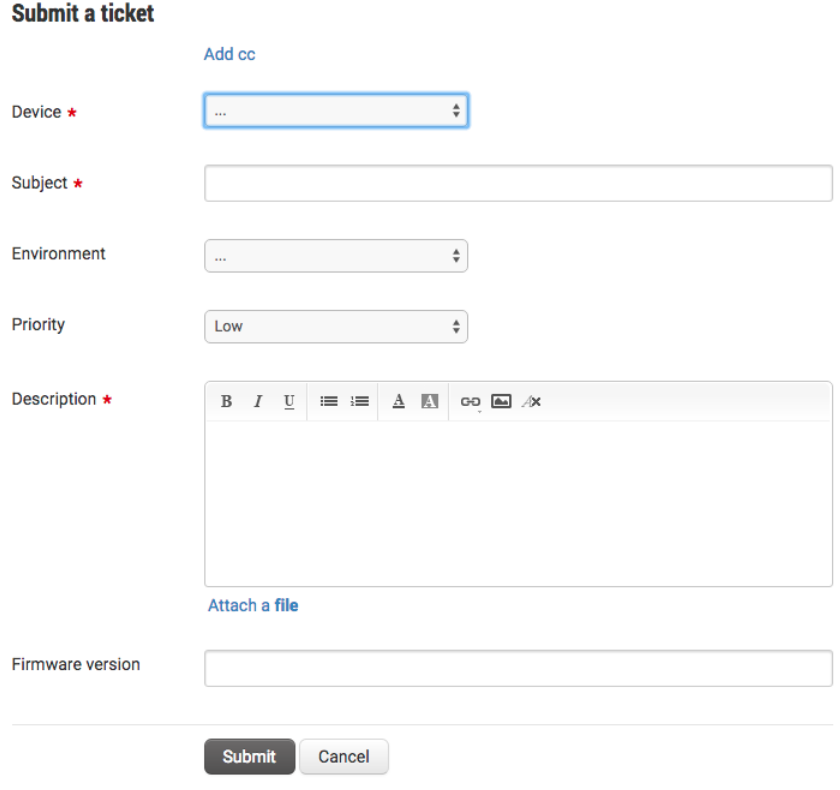

#### **In order to determine the cause of the problem we will need some basic information:**

- 1. Please give us a detailed description of the problem and, if possible, a step-by-step procedure to reproduce the issue.
- 2. It is also important to attach to the ticket all required files: logs, device configurations, etc.. (the maximum attachment size is 15MB). This will help us to quickly solve your problem.
- 3. Once you have submitted the ticket, you will receive an email confirming its receipt by Snom.
- 4. Your ticket will be reviewed and an agent will respond by email.
- 5. You can then communicate with the agent simply by replying to the email (please don't modify the email subject), or, if you prefer, you can use the Helpdesk portal.
- 6. If we need more information from you, the agent will ask for it by email and place the ticket in an "**Awaiting reply**" status. If you have not replied to the request within 48 hours, you will receive an email reminder like the following one:

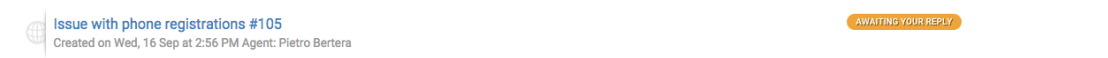

7. If you have not replied to our request, asking for more information, within 6 calendar days, the ticket will be closed by the support agent.

# If you are not a Snom Partner:

In this case you can **post your question into the [Forum:](http://helpdesk.snom.com/support/discussions)**

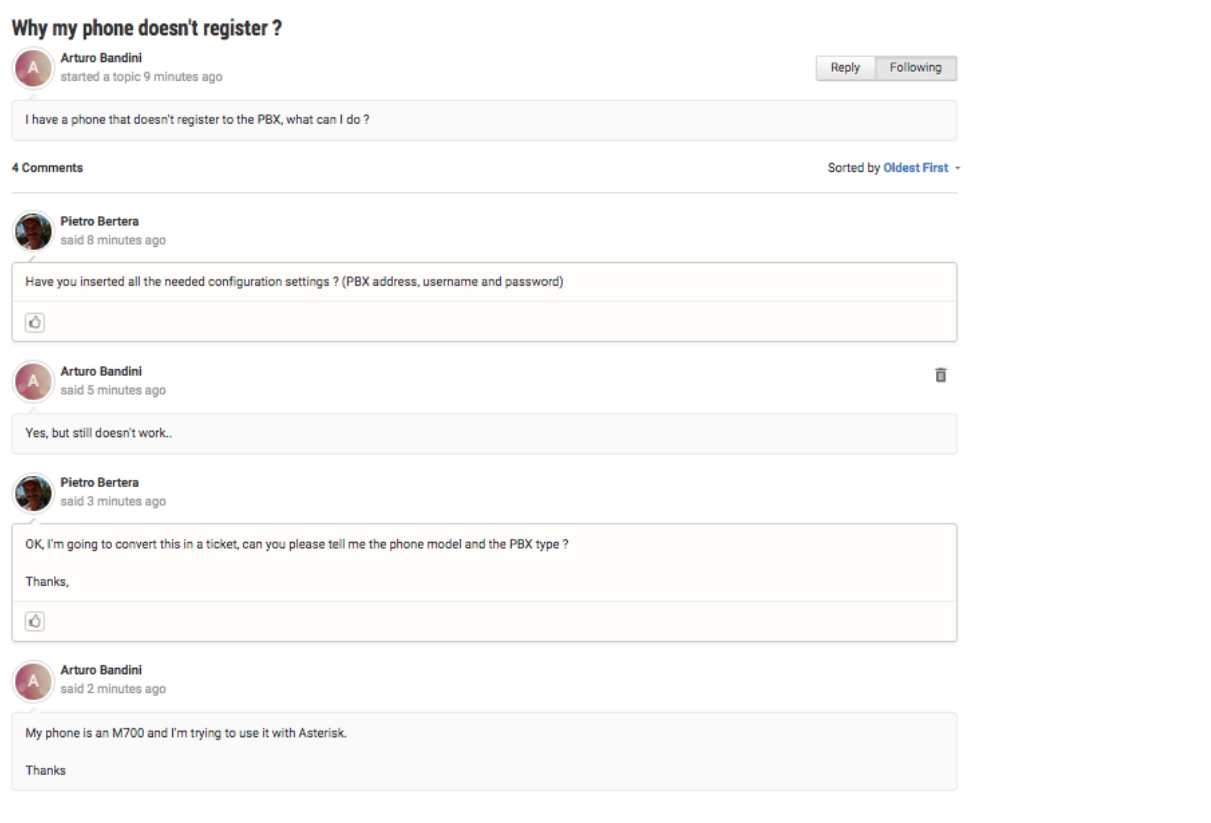

In case we need more informations or troubleshooting, forum post can be converted into a ticket by an agent:

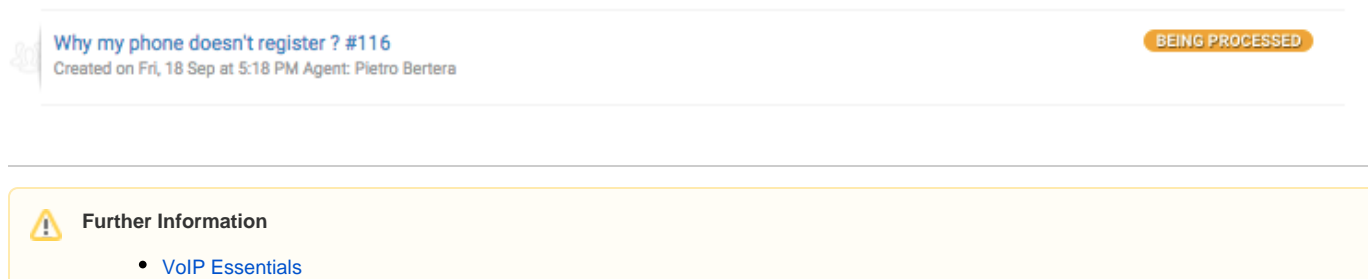

- [Visit the Snom Forum](https://helpdesk.snom.com/a/forums/)
- [Open a support ticket](#page-0-0)
- [Find a local partner](https://service.snom.com/display/wiki/How+can+i+find+a+local+Partner)

## **Related articles**

- [Check the installed firmware version](https://service.snom.com/display/wiki/Check+the+installed+firmware+version)
- [Do an Firmware Update using an USB-Stick](https://service.snom.com/display/wiki/Do+an+Firmware+Update+using+an+USB-Stick)
- [Entering Snom Web Interface WUI](https://service.snom.com/display/wiki/Entering+Snom+Web+Interface+-+WUI)
- [Get the snom phone ready for operation](https://service.snom.com/display/wiki/Get+the+snom+phone+ready+for+operation)
- [How can I configure a second hand Snom device that still points to the old PBX because of a redirection](https://service.snom.com/display/wiki/How+can+I+configure+a+second+hand+Snom+device+that+still+points+to+the+old+PBX+because+of+a+redirection)
- [How to capture large or permanent PCAP traces](https://service.snom.com/display/wiki/How+to+capture+large+or+permanent+PCAP+traces)
- [How to enable early logs on desk phones](https://service.snom.com/display/wiki/How+to+enable+early+logs+on+desk+phones)
- [How to enter M300,M700 Web Interface](https://service.snom.com/display/wiki/How+to+enter+M300%2CM700+-+Web+Interface)
- How to factory reset the M300, M700
- [How to obtain a log from a desktop phone](https://service.snom.com/display/wiki/How+to+obtain+a+log+from+a+desktop+phone)
- [How to obtain a SIP trace from a deskphone](https://service.snom.com/display/wiki/How+to+obtain+a+SIP+trace+from+a+deskphone)
- [How to setup a Syslog server on a Desktop phone](https://service.snom.com/display/wiki/How+to+setup+a+Syslog+server+on+a+Desktop+phone)
- [How to store a PCAP trace into an USB mass-storage device](https://service.snom.com/display/wiki/How+to+store+a+PCAP+trace+into+an+USB+mass-storage+device)
- [How to store a phone syslog into an USB mass-storage device](https://service.snom.com/display/wiki/How+to+store+a+phone+syslog+into+an+USB+mass-storage+device)
- [How to store a SIP trace into an USB mass-storage device](https://service.snom.com/display/wiki/How+to+store+a+SIP+trace+into+an+USB+mass-storage+device)
- [How to submit a support request](#page-0-0)
- [How to update your firmware manually](https://service.snom.com/display/wiki/How+to+update+your++firmware+manually)
- [How to use a Syslog Server with the DECT base M300,M700,M900](https://service.snom.com/display/wiki/How+to+use+a+Syslog+Server+with+the+DECT+base+M300%2CM700%2CM900)
- [Reboot your Snom Phone](https://service.snom.com/display/wiki/Reboot+your+Snom+Phone)
- [Reset a phone to factory defaults or reset all settings](https://service.snom.com/display/wiki/Reset+a+phone+to+factory+defaults+or+reset+all+settings)
- [Setting up WLAN Connection on Snom Deskphone](https://service.snom.com/display/wiki/Setting+up+WLAN+Connection+on+Snom+Deskphone)
- [Snom PA1 TFTP Recovery Procedure](https://service.snom.com/display/wiki/Snom+PA1+TFTP+Recovery+Procedure)
- [Trouble Shooting How-to](https://service.snom.com/display/wiki/Trouble+Shooting+How-to)
- [Updating the firmware via Network, TFTP](https://service.snom.com/display/wiki/Updating+the+firmware+via+Network%2C+TFTP)